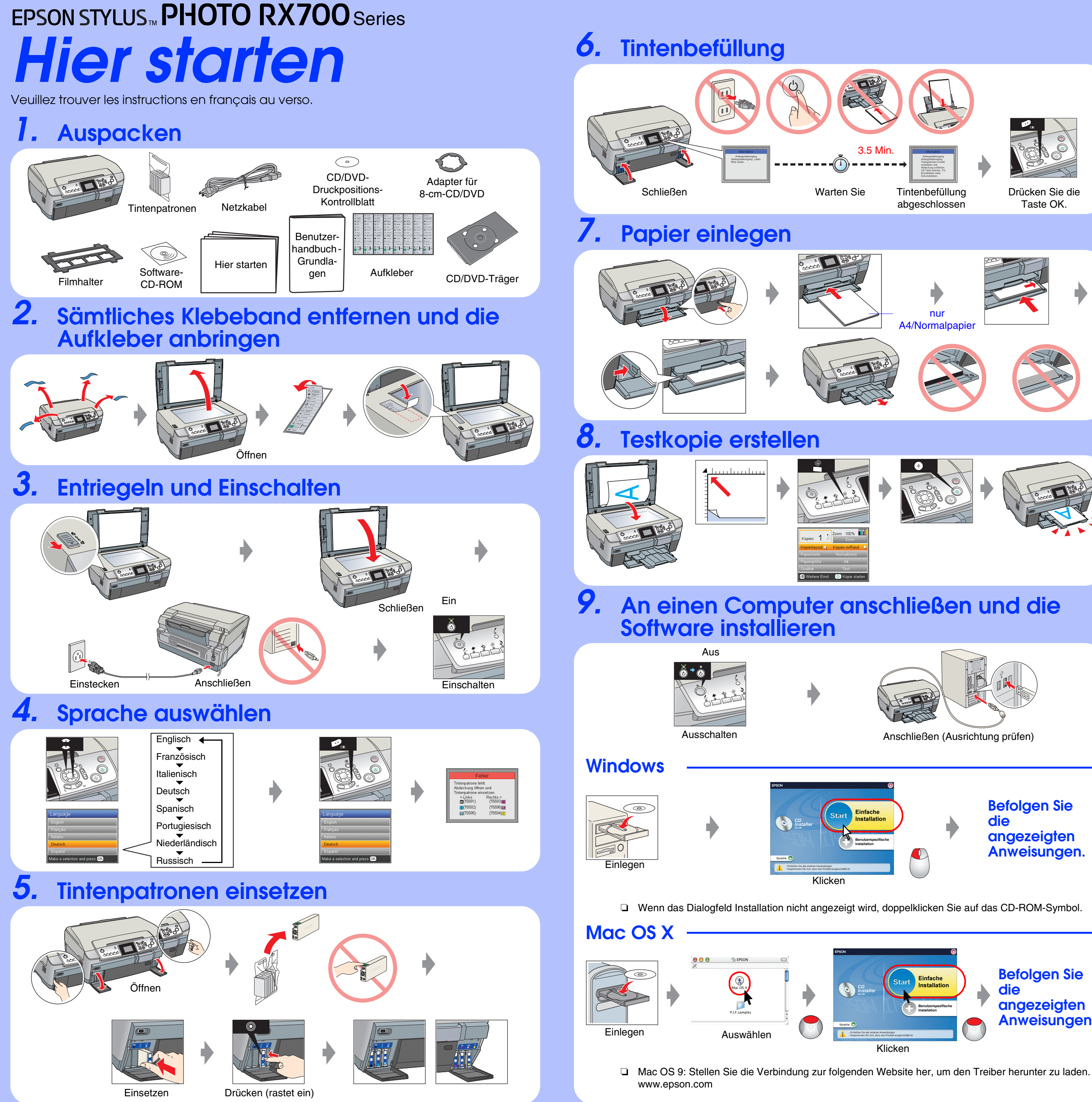

## **Fehlerbehebung**

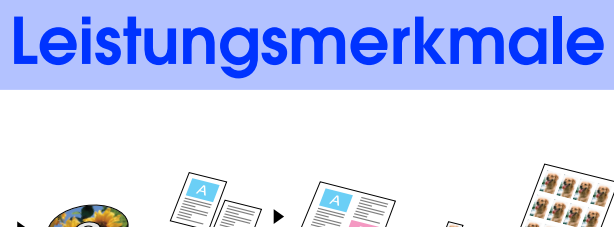

Schließen Sie das Netzkabel einwandfrei

♦

つま

an.

 $\circledcirc$ 

 $\frac{1}{2}$ 

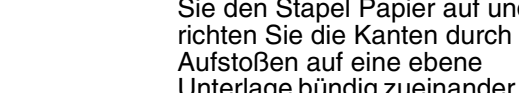

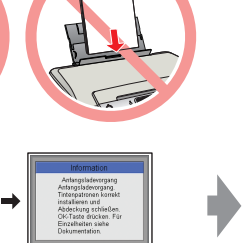

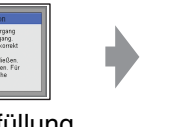

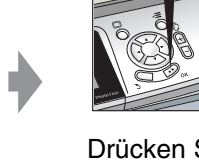

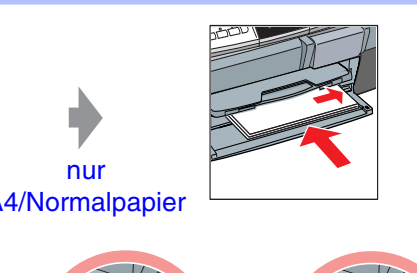

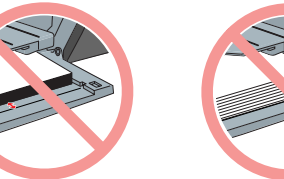

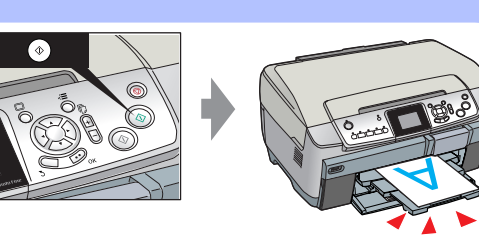

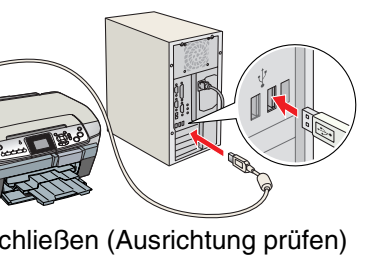

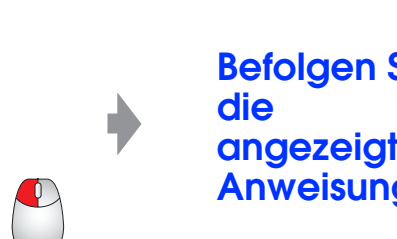

❏ Schieben Sie die entriegelte Stellung.

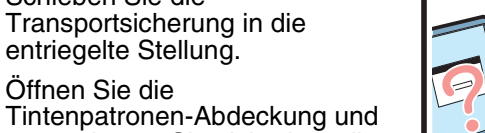

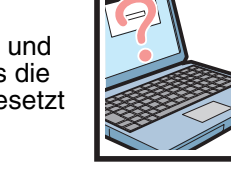

1999

- vergewissern Sie sich, dass die Tintenpatronen richtig eingesetzt sind, so dass sie einrasten
- ❏ Bevor Sie Papier einlegen, entnehmen Sie das Papier aus dem Einzelblatteinzug, fächern Sie den Stapel Papier auf und

richten Sie die Kanten durch Aufstoßen auf eine ebene Unterlage bündig zueinander aus.

❏ Schließen Sie das USB-Kabel richtig an.

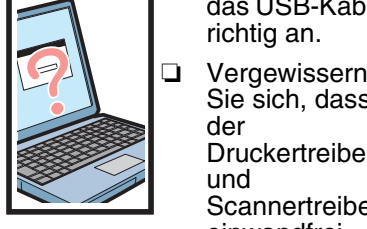

Sie sich, dass der Druckertreiber und Scannertreiber

einwandfrei installiert sind.

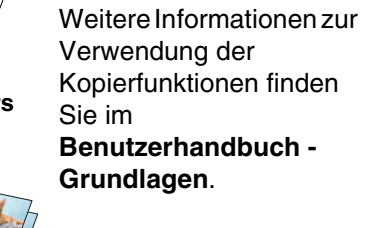

Der eingebaute Speicherkartensteckplatz ermöglicht Folgendes:

**Kopieren** 增强度 增强增强 **CD/DVD 2-up, 4-up Photo Stickers Randlos Wiederholen Foto kopieren Direktes Drucken und Scannen** <u> 1921 | 1920 | 1920 | 1920 | 1920 | 1920 |</u> OCCUPATION **Zu Speicherkarte Drucken scannen** xxx Bilder Zu Speicherkarte wurden auf der scannenS Karte gefunden.HANG A **Indexblatt Foliendruck** C.  $\sum_{\text{drucken}}$   $\sum_{\text{drucken}}$ Indexblatt scannendrucken**Scannen** Ø **Auf CD/DVD drucken Kopieren Zeitschrift Foto anfügen**  $\textcircled{}$ **EPSON File Dokumen Film** Mit EPSON File Manager können Sie Bilder schnell und einfach scannen und sie dann an eine E-Mail anfügen, Kopien erstellen usw. **Drucken EPSON Easy Photo Print Kalender 2-up, 4-up Anweisungen. Rahmen für**  Mit EPSON Easy Photo Print **Grußkarten Fotos Index**

## ❏ Ein Bild scannen und direkt auf einer

- ❏ Direkt von einer Speicherkarte drucken (Siehe das **Benutzerhandbuch - Grundlagen**.)
- Speicherkarte speichern. (Siehe das **Benutzerhandbuch - Grundlagen**.)
- ❏ Die auf einer Speicherkarte gespeicherten Daten auf den Computer übertragen
- (Siehe das Online-**Benutzerhandbuch**.)

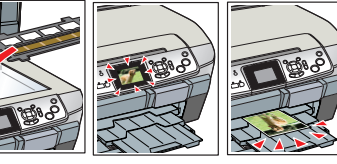

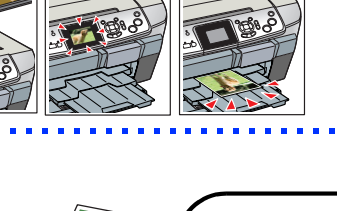

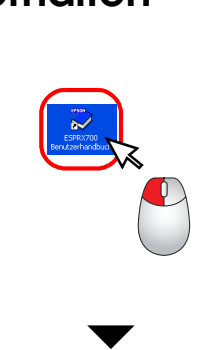

**An E-Mail** 

 $\begin{array}{c|c|c|c|c|c} \hline \multicolumn{3}{c|}{\mathbf{x}} & \multicolumn{3}{c|}{\mathbf{x}} \end{array}$ 

 $\bullet$ 

können Sie auf einfache Weise Fotos, Postkarten und Poster erstellen.

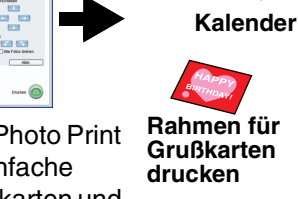

**Mehr Informationen** 

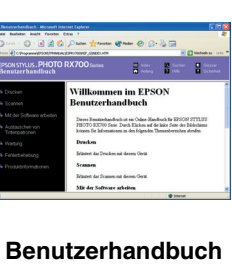

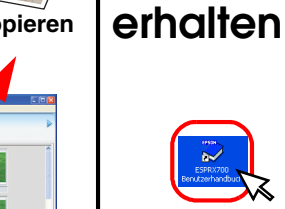

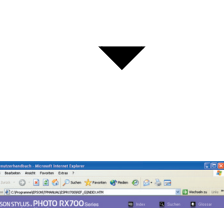

**Benutzerhandbuch**

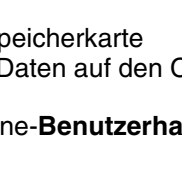